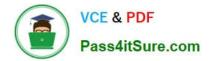

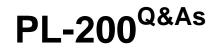

Microsoft Power Platform Functional Consultant

## Pass Microsoft PL-200 Exam with 100% Guarantee

Free Download Real Questions & Answers **PDF** and **VCE** file from:

https://www.pass4itsure.com/pl-200.html

100% Passing Guarantee 100% Money Back Assurance

Following Questions and Answers are all new published by Microsoft Official Exam Center

Instant Download After Purchase

100% Money Back Guarantee

😳 365 Days Free Update

800,000+ Satisfied Customers

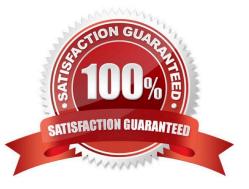

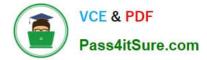

#### **QUESTION 1**

HOTSPOT

A company uses a model-driven Power Apps app in a new environment. The base language is English.

You need to configure French and Spanish.

Which configuration component should you use? To answer, select the appropriate options in the answer area.

NOTE: Each correct selection is worth one point.

Hot Area:

#### Requirement

#### Allow a language to be used within an organization.

Enable the languages.

|                    | ~ |  |
|--------------------|---|--|
| Default language   |   |  |
| Language colletion |   |  |

**Configuration component** 

Language collation Language packs LCID

|                | v |
|----------------|---|
| Browser        |   |
| Environment    |   |
| Power Apps app |   |
| Tenant         |   |

Correct Answer:

#### Requirement

#### **Configuration component**

| Allow a language to be used within an organization. | ~                  |  |
|-----------------------------------------------------|--------------------|--|
|                                                     | Default language   |  |
|                                                     | Language collation |  |
|                                                     | Language packs     |  |
|                                                     | LCID               |  |
| Enable the languages.                               | ~                  |  |
| Browser                                             |                    |  |
|                                                     | Environment        |  |
|                                                     | Power Apps app     |  |
|                                                     | Tenant             |  |

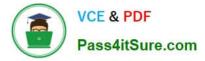

#### Box 1: Language packs

Before users can start using a Language Pack to display a language, the Language Pack must be enabled in your organization.

Box 2: Environment

Enable the language

These settings can be found in the Microsoft Power Platform admin center by going to Environments > [select an environment] > Settings > Product > Languages.

Reference: https://docs.microsoft.com/en-us/power-platform/admin/enable-languages

#### **QUESTION 2**

DRAG DROP

A company uses a model-driven app with Microsoft Dataverse in a single environment.

The company requires a canvas app that includes the same data as the model-driven app.

You need to create the canvas app.

Which three actions should you perform in sequence? To answer, move the appropriate actions from the list of actions to the answer area and arrange them in the correct order.

Select and Place:

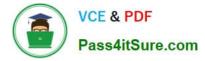

#### Actions

Select the data source and tables to include in the canvas app and then save the app.

Sign into the Power Apps Maker portal.

Select the Dataverse option.

Select the Excel option.

Sign into the Microsoft Power Platform admin portal.

#### Answer area

Correct Answer:

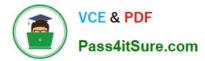

#### Actions

Select the **Excel** option.

Sign into the Microsoft Power Platform admin portal.

#### Answer area

Sign into the Power Apps Maker portal.

Select the Dataverse option.

Select the data source and tables to include in the canvas app and then save the app.

Step 1: Sign into the Power Apps Maker portal

Power Apps can\\'t be used to create a connected data source, or modify its structure; the data source must already exist in a service somewhere.

Create an app

Sign in to Power Apps and, if necessary, switch environments.

Under Start from, select Dataverse.

Step 2: Select the Dataverse option

If this is your first time, you///re prompted to create a connection to Dataverse. Select Create this connection.

Under Choose a table, select your table (such as Accounts for this example), and then select Connect.

If the Welcome to Power Apps Studio dialog box appears, select Skip.

Etc.

Step 3: Select the data source and tables...

Save the app.

You\\'ll probably want to make more changes before you use this app or share it with others. As a best practice, save your work so far before you proceed.

Select Settings.

Set the app name to AppGen, change the background color to deep red, and change the icon to a checkmark.

Set the app name to AppGen, and select Save.

Close the settings dialog.

Near the left edge, select Save as and then, in the lower-right corner, select Save.

Reference: https://learn.microsoft.com/en-us/power-apps/maker/canvas-apps/data-platform-create-app

#### **QUESTION 3**

You are configuring a new Power Apps portal. You have two web roles, one for authenticated users and one for anonymous users. You grant the Anonymous Users role to users.

A test user reports that they can access the home page but cannot view a page linked from the home page.

You need to determine why the test user cannot view the portal page.

What is the cause of the issue?

- A. Maintenance mode is enabled on the portal.
- B. The setting to make the page available to everyone is disabled.
- C. The Authenticated Users Web role does not have permission to view the page.
- D. Inherited permissions are not enabled for the linked page.

Correct Answer: D

https://docs.microsoft.com/en-us/powerapps/maker/portals/configure/webpage-access-control

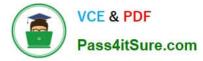

#### **QUESTION 4**

#### HOTSPOT

A company is configuring a Power Apps portal using Microsoft Dataverse.

The company requires the following:

1.

Only authenticated users must be able to sign into the portal.

2.

Authenticated users must have varying degrees of access to the different parts of the portal.

3.

Users must enter one of several external identities when creating an account during the open registration process.

You need to configure user authentication and permissions.

Which component should you use? To answer, select the appropriate options in the answer area.

NOTE: Each correct selection is worth one point.

Hot Area:

### Required for each authenticated user before security can be assigned.

Contact table record

Local user

Microsoft work or school account

Account table record

# Required for authenticated users to

access restricted pages of the portal.

Contact table record

Local user

Microsoft work or school account

Web roles

Correct Answer:

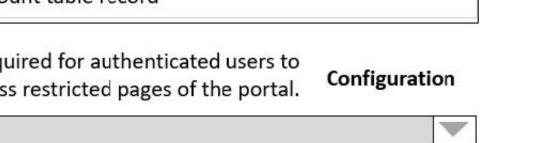

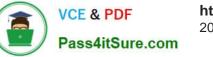

Configuration

Component

Component

# before security can be assigned.

Required for each authenticated user

Contact table record

Local user

Microsoft work or school account

Account table record

Contact table record

# Required for authenticated users to access restricted pages of the portal.

Microsoft work or school account

## Configuration

Web roles

Local user

Box 1: Contact table record

In Power Apps portals, each authenticated portal user is associated with a contact record in Microsoft Dataverse.

Box 2: Web roles

Portal users must be assigned to web roles to gain permissions beyond unauthenticated users.

Reference:

https://docs.microsoft.com/en-us/powerapps/maker/portals/configure/configure-portal-authentication

#### **QUESTION 5**

You are a Dynamics 365 administrator for a veterinarian clinic.

On the client appointment form, there is a dropdown field for clients to select their type of pet. If a client selects the option Other, the veterinarian wants a text field to appear so that additional details can be added.

You need to create a dynamically visible field.

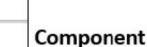

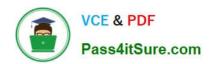

Component

Configuration

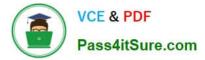

What should you configure?

- A. field visibility on the form
- B. workflow
- C. business process flow
- D. business rule
- Correct Answer: D

https://www.sherweb.com/blog/dynamics-365/configuring-business-rules-within-microsoft-dynamics-365-crm/

PL-200 PDF Dumps

PL-200 Study Guide

PL-200 Exam Questions